# 座長・演者へのご案内

# **利益相反 (conflict of interest) について**

全ての発表に関し、公表の対象に該当する場合は、講演時、2 枚目スライドの演者名に続き利益相反の カテゴリーおよび企業名を記載してください。「利益相反に関する基準」および「公表の基準細則」 は、 日本眼科学会に準じます。日本眼科学会ホームページ内にある倫理委員会のページ(https://www. nichigan.or.jp/portals/0/resources/about/conflict.pdf)を参照してください。

# **指定演題の座長・講演者の方へ**

1.講演時間

セッションにより異なります。事前にご連絡しておりますメールにてご確認ください。

2.機材・受付

デジタル(PC)プレゼンテーションに限ります。詳細は下記をご参照ください。

# **一般演題の座長・講演者の方へ**

1.講演時間

 発表 7 分、討論 3 分 ※時間厳守でお願いします。

2.機材・受付

<機材>

 ①デジタル(PC)プレゼンテーションに限ります。 ②画像枚数に制限はありませんが、発表時間内に終了するように、ご配慮ください。

- <受付>
- ・発表の 1 時間前までに受付をお願いします。
- ・データ受付(PC センター):11 階 ロビー
- ・データ受付時間(予定)
	- 8月27日(土)7:30~19:30  $8$ 月 28日(日) 7:20 ~ 14:00

## 【発表データ持参の場合(Windows のみ)】

- ⑴ 本会で準備する PC 仕様は以下のとおりになります。 OS:Windows 10 アプリケーション:PowerPoint2013/2019
- ⑵ 発表用データを CD-R または USB フラッシュメモリーに保存してご持参ください。 (発表用以外のデータは、入れないでください)。 また、保存していただく際には、発表データのファイル名は「セッション名(演題番号)氏名」 としてください。
	- 例:一般(001)手術 太郎、シンポ 1(2)手術 花子
- ⑶ 発表データは、以下のものでご作成ください。 Windows 版: PowerPoint2013/2019 ※ Mac 版 PowerPoint で作成の場合は、事前に Windows 版で確認のうえ、ご持参ください。

 ⑷ フォントは OS に標準で装備されているものでお願いいたします。画像レイアウトのバランス異 常や文字化けを防ぐためにフォントは次のものをご利用ください。

MS (MSP) 明朝/ MS (MSP) ゴシック/ Times New Roman / Century

- ⑸ 講演会場のスクリーンについては 16:9 となります。4:3 の投影可能ですが、16:9 を推奨いたし ます。
- ⑹ 動画ファイルでのご発表がある場合、ご自身の PC 持込でのプレゼンテーションを推奨いたしま す。データ持込で動画ファイルのプレゼンテーションがある方は、Windows Media Player で 再生可能な形式に限定させていただきます。念のため、バックアップおよび PC 本体もお持ちく ださい。プレゼンテーションに他のデータ(静止画・動画・グラフ等)をリンクさせている場合は、 必ず他のデータも一緒に保存し、作成したPCとは別のPCにて事前動作確認をお願いいたします。 動画データを使用の場合は、ご自身の PC をご持参ください。
- ⑺ 「発表者ツール」機能のご使用はできません。 発表原稿が必要な方は、あらかじめプリントアウトをしてお持ちください。
- ⑻ 発表データは、会場内の PC に一旦コピーさせていただきますが、学術総会終了後に事務局が責 任を持って消去いたします。

### 【PC 持参の場合(Mac 使用または Windows 動画使用)】

- ⑴ PC(Mac 使用または Windows の動画使用)の場合はご自身でお持込ください。
- ⑵ お持込いただきます PC は、HDMI、mini D-sub 15pin のモニター出力端子が必要となります。 この端子が無い PC をお持込いただく場合には、別途変換コネクターを必ずご用意ください。貸 し出し対応はございませんのでご注意願います。

※ Mini Display Port や USB タイプ C などの接続はお受けできません。

- ⑶ 動画ならびに画像の制限はありませんが、事前に再生できるかご確認ください。 本体の液晶画面に動画ならびに画像が表示されても、実際には外部出力されない場合があります。 発表データを作成された PC とお持込いただく PC が、別の場合はご注意ください。
- ⑷ 動画を使用される場合は、「Windows Media Player」もしくは「映画 & ビデオ」で再生可能な ものに限定いたします。特殊な動画コーデックをご使用にならないようご注意ください。
- ⑸ 「発表者ツール」機能のご使用はできません。 発表原稿が必要な方は、あらかじめプリントアウトをしてお持ちください。
- ⑹ スクリーンセーバー、ウイルスチェック、並びに省電力設定(Mac の場合はホットコーナーも) はあらかじめ解除しておいてください。 解除されておりませんと発表中にスクリーンセーバー等が作動してしまうことがあります。 一部機種では、画面の色が変わってしまうことがありますので Mac の場合、TrueTone Windows の場合、夜間モードを OFF にしてください。
- ⑺ 必ず電源ケーブルをお持ちください。バッテリーでの発表は、バッテリー切れとなることがあり ます。
- ⑻ 会場にて用意したプロジェクターと接続できない場合に備え、バックアップ用のデータ(CD-R または USB フラッシュメモリー)をご持参ください。
- ⑼ PC の返却発表終了後の PC は、会場内「PC オペレーター席」にて返却を行います。

# 【ポスター 座長・演者の方へ】

口演同様にデジタル (PC) プレゼンテーションを行いますので、演者はスライドをご作成ください。 質疑応答は紙媒体のポスターの前で自由討論形式で実施します。

・発表時間:発表 3 分 ※全演者の発表が終わった残りの時間で自由討論

### 【ポスター 演者の方へ】

貼付:8月27日(土)8:30~12:00

発表·討論:8月27日 (土) 15:45~16:15

撒去: 8 月 28 日 (日) 15 : 30 ~ 16 : 30

※ 当日ご来場されない場合は運営事務局にて代理で貼付します。

 ※ 展示物は、所定の時間内に必ず各自で撤去してください。撤去時間を過ぎても残っているポス ター・展示物は事務局にて処分させていただく場合がございます。

展示要項:

- ⑴ 演題番号(20cm × 20cm)は、事務局で用意し、ポスターパネル に予め掲示してあります。
- ⑵ 本文とは別に縦 20cm ×横 70cm に収まるように演題名・演者 名・所属を記入したものをご用意ください。
- ⑶ 本文は縦 190cm ×横 90cm に収まるようにしてください。 (右図参照)
- ⑷ 貼付には、押しピンを利用し、しっかりと留めてください。 設営に必要な用具は、事務局にて準備いたします。
- ⑸ 離れた場所からも判読できるよう、文字の大きさやレイアウト を工夫して作成してください。 なお、「目的」「方法」「結果」「結論」など明確に記載してくだ さい。

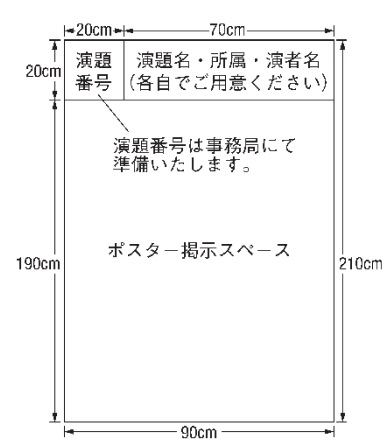

# 3.進行・討論

### 【座長の方へ】

 ①座長は、セッション開始 20 分前までに会場内最前列の次座長席にご着席ください。 ②座長・モデレーターは、開始の合図が入り次第登壇し、セッションを開始してください。 ③講演時間は前述の通りです。スムーズな進行をお願いいたします。

### 【講演者の方へ】

①講演者は、座長の指示のもと講演を行ってください。

②講演者は、講演開始 15 分前までに会場内最前列の次演者席にご着席ください。

 ③ 講演データの投影は、オペレーターが講演者の登壇時に行います。講演者は、演台上のモニター で確認しながら マウスを操作し、発表してください。

#### 【リモートでご登壇される先生方へ】

- ●当日ご来場されない場合は下記の通り変更となります。宜ご対応くださいますようお願い申し上 げます。詳細は個別にメールにてご案内いたします。
- ・座長の方へ
	- リモート (Zoom) にてご参加いただき進行をお願いいたします。
- ・演者の方へ

事前に音声付き発表データ(動画)を運営事務局にご送付ください。

 オペレータが事前にお預かりした収録動画をスクリーンに投影いたします。質疑応答は Zoom に てご参加ください。